#### **Release Number**

The current Release Number for this product is: 1.0.6

### **System Requirements - Transport Agent**

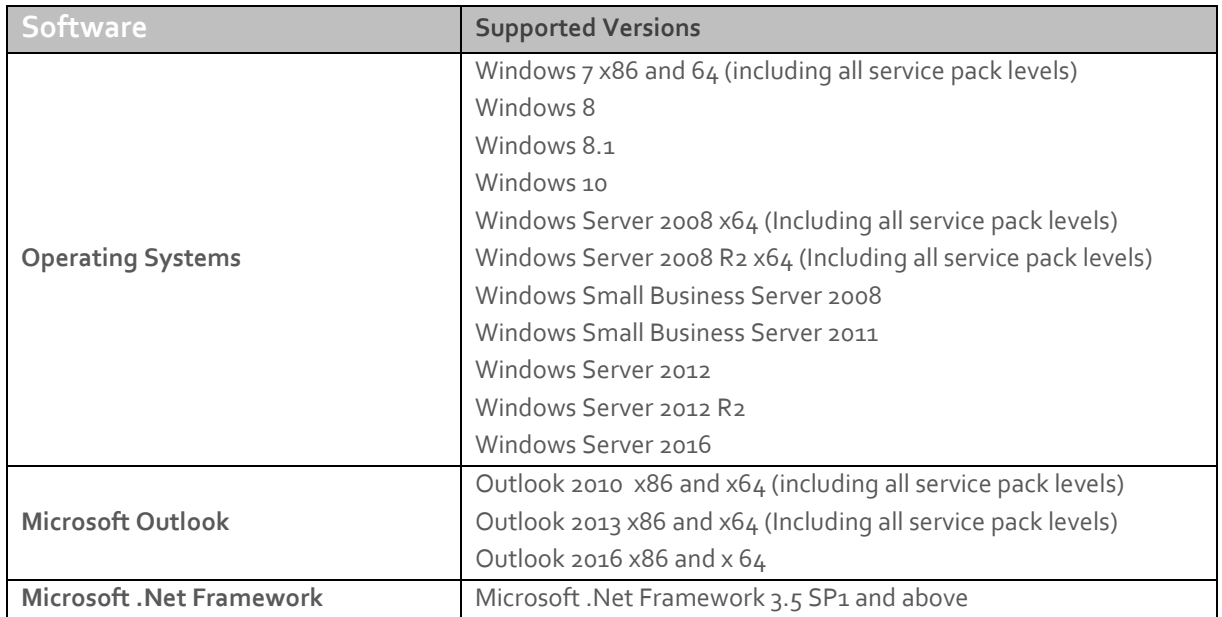

#### **Downloading**

Please refer to the following link on the Exclaimer website: [http://www.exclaimer.com/email-alias-manager-for-exchange/download.](http://www.exclaimer.com/email-alias-manager-for-exchange/download)

#### **Installing the Add-In Manually**

The Exclaimer Email Alias Manager for Exchange Outlook Add-in has two installers:

- Exclaimer.EmailAliasManager.OutlookAddIn64.msi (for 64-bit computers)
- Exclaimer.EmailAliasManager.OutlookAddIn32.msi (for32-bit computers)

These files are included as part of the main Exclaimer Email Alias manager for Exchange installation and can be found in the Exclaimer Email Alias Manager folder (the default folder is C:\Program Files\Exclaimer Ltd\Email Alias Manager).

Copy these files to a network share that can be accessed by all required computers within your organisation.

**NOTE**: If you are installing the software on a 64-bit operating system that has 32-bit version of Microsoft Outlook, you should use the Exclaimer.EmailAliasManager.OutlookAddIn64.msi package.

To install the Exclaimer Email Alias Manager for Exchange Outlook Add-In manually, perform the following steps on each required computer (you will require local administrator rights to complete the installation).

- 1. Close Outlook.
- 2. Browse to the directory where MSI files were copied.
- 3. Run the MSI to install the Exclaimer Email Alias Manager for Exchange Outlook Add-In.

You can install the Add-In on multiple computers using Group Policy. Please refer to the deployment quide in the resources section of the Exclaimer [website](https://www.exclaimer.co.uk/email-alias-manager-for-exchange/resources) for detailed steps on configuring Group Policy.

# **Uninstalling**

Uninstall can be achieved via 'Programs and Features' in your operating system.

## **Fixed Issues**

- Only the aliases associated with the last account in the profile list were showing when multiple email accounts were defined in the Outlook.
- Exception thrown when viewing or accepting meeting requests.

#### **New Features and changes**

- Performance and scalability improvements.
- The list of aliases available are now determined by the account selected in the FROM field in Outlook.